# **Inhaltsübersicht zur Patience 'Die wilden Dreizehn'**

Dieser Index listet alle Hilfethemen für die Patience 'Die wilden Dreizehn'.

Zusätzliche Informationen zum Gebrauch von Hilfe erhalten Sie, wenn Sie jetzt die Taste F1 drücken. Sie können auch aus dem Hilfe-Menü der Patience **Hilfe benutzen** im Hilfe-Menü wählen.

Die folgenden Punkte erläutern kurz die einfachen Patience-Regeln:

- Spielaufbau
- $\overline{\phantom{a}}$  Ziel des Spiels
- **Spielverlauf**

Für eine Hilfe zu den einzelnen Menüpunkten klicken Sie mit der Maus auf die folgenden Zeilen der Menüs:

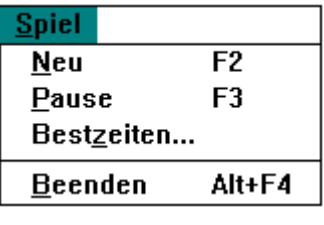

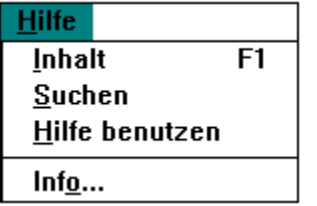

## **'Die wilden Dreizehn' - Spielaufbau**

Diese Patience besteht aus nur 13 Karten einer Farbe. Diese werden bei Spielbeginn gemischt und von links oben beginnend ausgelegt. Die Patience wird in 2 Reihen, die obere zu 7, die untere zu 6 Karten, gelegt. Die siebte Stelle der zweiten Reihe bleibt frei.

# **Ziel des Spiels**

Die Aufgabe besteht nun darin, diese 13 Karten durch Verschieben so zu ordnen, daß sie zum Schluß in der Reihenfolge ihrer Werte vom As bis zum König liegen.

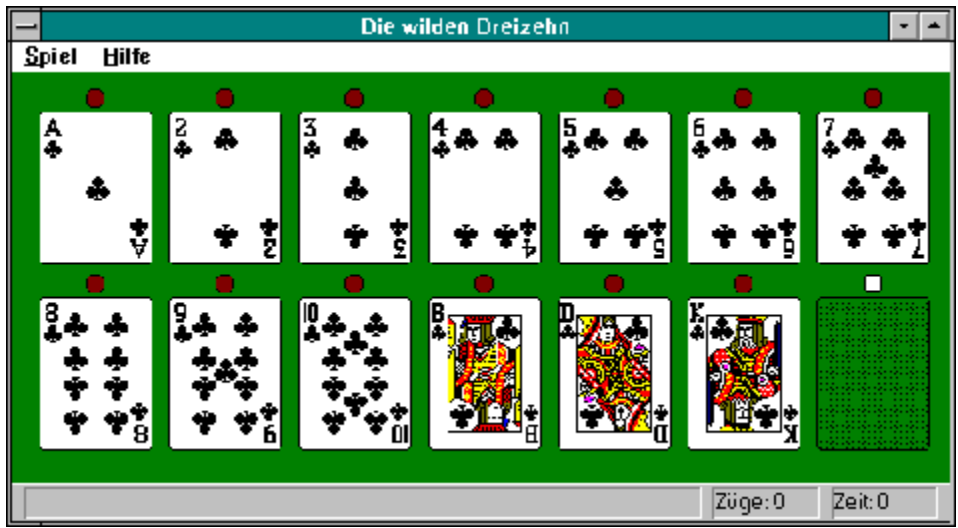

#### **Spielverlauf**

Die Karten können nur in senkrechter oder waagrechter Richtung an die freie Stelle verschoben werden. Ein einfaches Anklicken der Karten mit der linken Maustaste schiebt die Karte an diese Stelle. Es kann vorkommen, daß die Patience von vornherein so liegt, daß sie nicht aufgehen kann. Als kleiner Tip sei darauf aufmerksam gemacht, daß bei einer allgemeinen Rundbewegung aller Karten Sieben und König sowie Acht und As aneinander anschließen, damit man zum Schluß die richtige Reihenfolge erhält. Wenn zum Schluß alle Karten in die richtige Reihenfolge von As bis König gebracht werden konnten, ist die Patience aufgegangen.

# **Neues Spiel**

Mit **Neu** legen Sie eine neue Patience aus. Die Karten werden gemischt und aufgedeckt angezeigt. Falls Sie eine Patience noch nicht beendet haben, wird eine Bestätigung erfragt.

### **Pause**

Mit    **Pause** wird der Zeitzähler angehalten und das Spiel unterbrochen. Die Karten werden in der Pausenzeit umgedreht. Wenn Sie ein zweites Mal **Pause** wählen läuft das Spiel und die Zeit weiter.

### **Bestenliste**

Mit **Bestenliste** können Sie sehen, in welcher Zeit und mit wieviel Zügen Sie die Patience gelegt haben.

# **Beenden**

Mit **Beenden** verlassen Sie das Programm.

#### **Hilfe - Inhalt**

Die Inhaltsübersicht ist die erste Seite (das erste Hilfe-Thema) dieser Hilfe-Datei. Aus dem Programm-Menü **Hilfe** wird mit "Inhalt" diese erste Seite angezeigt. Sie können auch hier im Hilfe-Programm zur Inhaltsübersicht wechseln, indem Sie links oben die Schaltfläche "Inhalt" mit der Maus anklicken.

### **Hilfe - Suchen nach einem Hilfe-Thema**

Sie können ein bestimmtes Hilfe-Thema wiederfinden, indem Sie im Programm-Menü **Hilfe** "Suchen" wählen. Die Dialogbox Suchen, ermöglicht Ihnen die Auswahl von Schlüsselworten und allen dazu gehörenden Hilfe-Themen.

## **Hilfe benutzen**

Sie können Hilfe zum Hilfe-Programm auf unterschiedliche Weise erhalten:

- $\rightarrow$ Drücken Sie die FUNKTIONSTASTE F1 im Hilfe-Programm,
- $\rightarrow$ wählen Sie im Hilfe-Programm das Menü **?** und den Menüpunkt "Hilfe benutzen",
- $\rightarrow$ wählen Sie in der Patience das Menü **Hilfe** und den Menüpunkt "Hilfe benutzen"

**Hilfe - Info**

**Info** teilt Ihnen Version und Autor der 'wilden Dreizehn' mit.

#### **'Die wilden Dreizehn' v1.1 eine kleine Patience realisiert von P.E.N. Frank Neubauer Barfusstr. 11**

**W-1000 Berlin 65**

**Tel.: 030/452 40 66**